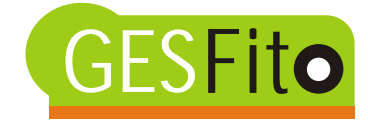

## **1. Menú Inicial**

En la pantalla inicial tenemos acceso cada uno de los formularios que nos conducirán por la aplicación y que son:

- -- Datos Básicos
- -- Proveedores y Clientes
- -- Productos y Suministros
- -- Albaranes y Devoluciones
- -- Facturación e Informes

Acontinuación describimos cada uno de ellos

## **1. Datos básicos**

Se han llamado así a los datos que la aplicación necesita para las definiciones básicas y que se pueden editar, modificar o ampliar según necesidades. Se compone de: Datos de la distribuidora,Tipos de iva, Familias, Formas de pago, Unidades.

#### **1.1. Datos de la distribuidora**

En Datos de la distribuidora se introduce sus datos, así como el logotipo que se presentará en las facturas a los clientes. Solo se haría una vez al principio del uso de la aplicación y se puede modificar cuando se desee. Estos datos aparecerán tanto en las facturas como en los informes de trazabilidad.

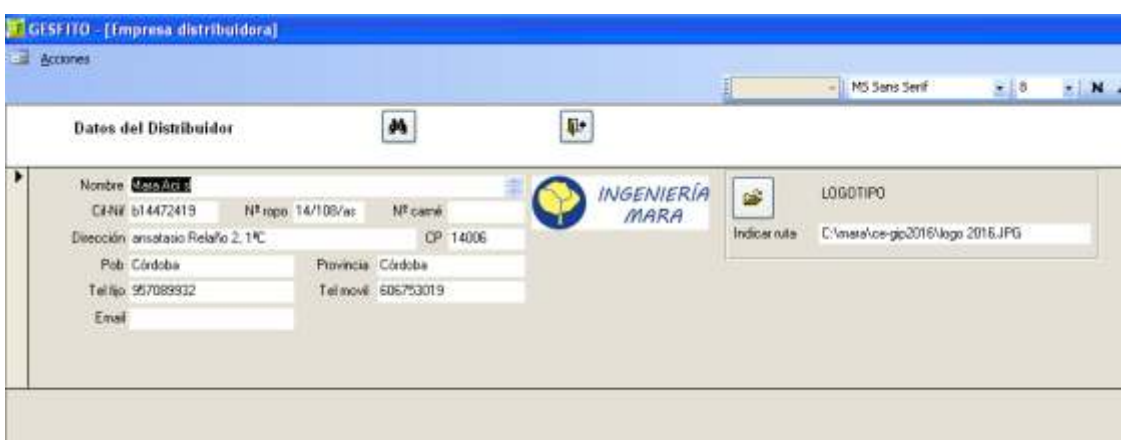

## **1.2. Tipos de Iva**

Gesfito, permite introducir diferentes tipos de iva. (4, 10, 21 %) y poder aplicarlo de forma diferenciada a unos productos u otros, si fuera necesario.

## **1.3. Familias**

Se refiere a los distintos tipos de productos que puede comercializar la distribuidora. Por ejemplo, fitosanitarios, Abonos, ferretería, o jardín. Se pueden definir tantas familias como se deseen. Es útil para hacer estadísticas.

## **1.4. Formas de pago**

Gesfito permite tipificar las formas de pago que tienen los clientes.

## **1.5 Unidades**

Se refire a las unidades en que se miden los distintos productos: Kg, L, m2, ml, Ud, etc

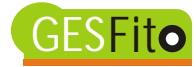

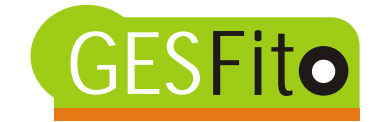

#### **2. Proveedores y clientes**

En la pantalla de **proveedores** se irán introduciendo sus datos. Hay referencia expresa a sus números de ROPO

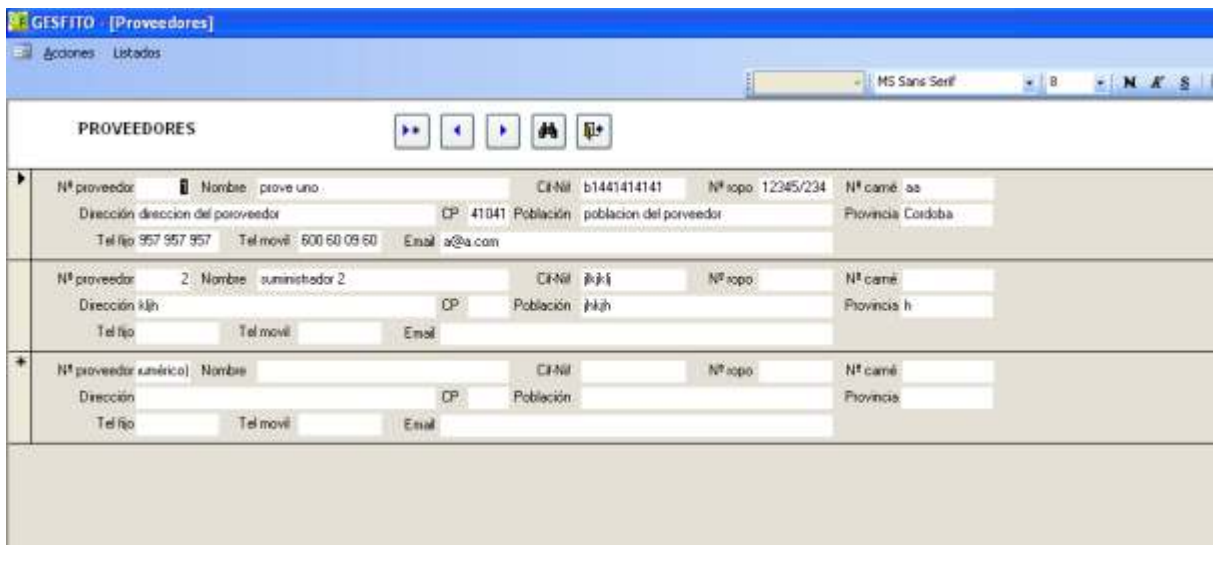

En la pantalla de **clientes** se distingue de los que pagan y se factura el producto, frente a los que están autorizados a retirarlos por disponer de carné inscrito en el ROPO. Útil para definir bien la trazabilidad de los productos fitosanitarios.

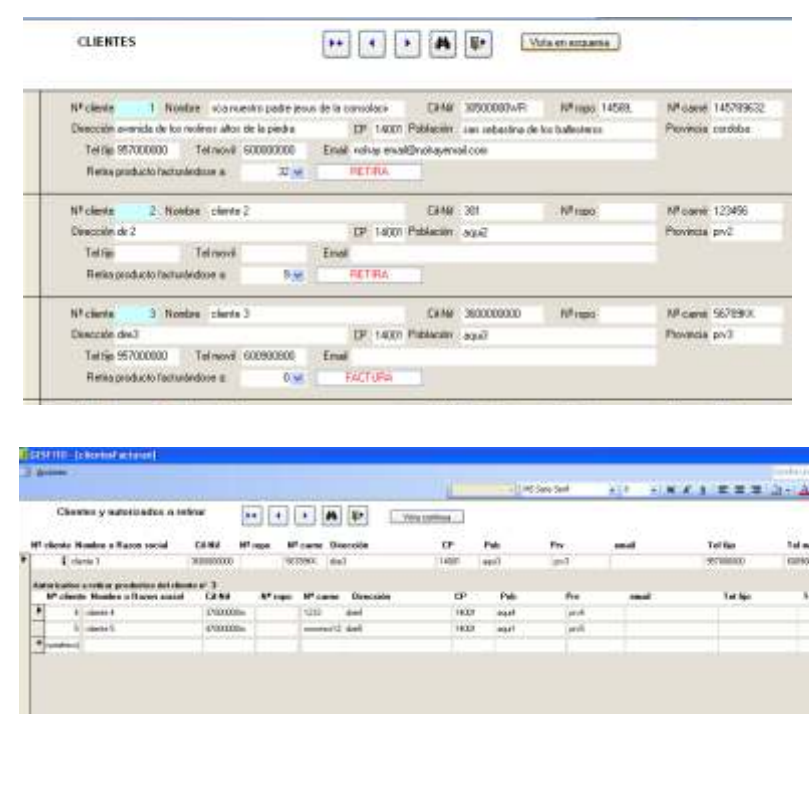

Gesfito ofrece la posibilidad de ver en forma continua, frente a la posibilidad en "vista esquema". En esta última para cada cliente se ve de forma inmediata los autorizado a retirar productos que tiene.

En el campo "retira el producto facturándose a", se debe indicar el número de cliente a quien se factura. Si se factura a el mismo que retira el producto se debe dejar a 0.

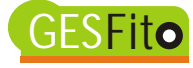

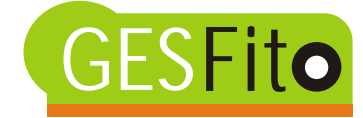

### **3. Productos y Mercancías**

Gesfito distingue entre Productos y Mercancías.

**Productos** son la definición general de lo que se vende. Lo definen los campos Referencia (en el caso de fitosanitarios es el número de registro), Familia a la que pertenece, Nombre comercial y 3 detalles de definición adicionales. En el caso de ser fitosanitarios estos detalles serían, el titular, el formulado y la toxicidad. Además si es fitosanitario Gesfito ofrece un enlace para acceder a la ficha oficial de este producto. También existe la posibilidad de vista continua o esquemática por familias de productos.

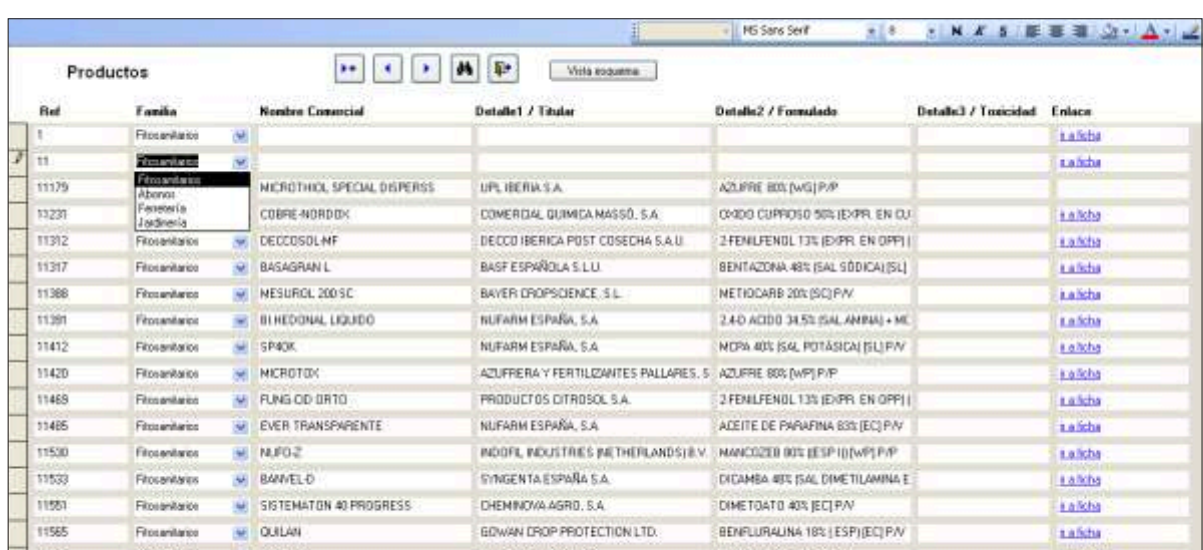

Hay que decir que Gesfito incorpora todo el listado de fitosanitarios autorizados.

Para Gesfito **Mercancías,** son entradas a la tienda de un producto en concreto. Para definirlas, Gesfito usa los campos: Referencia del producto, fecha de entrada, quien es el suministrador, el numero de lote, el envase indicando capacidad y unidades, y la cantidad de envases que se han recepcionado. Los precios de compra y venta por unidad y el tipo de iva a que ha estado sometido, terminan de dar de alta a esa mercancía, para que pueda ser mostrada en un albarán.

Un numero correlativo irá identificando cada entrada. Este número puede ser imprimido en un código de barras para identificar a un producto almacenado en la tienda, y posteriormente leido por un sistema de pistola, para que directamente sea identificado por Gesfito, o en su defecto teclear este número.

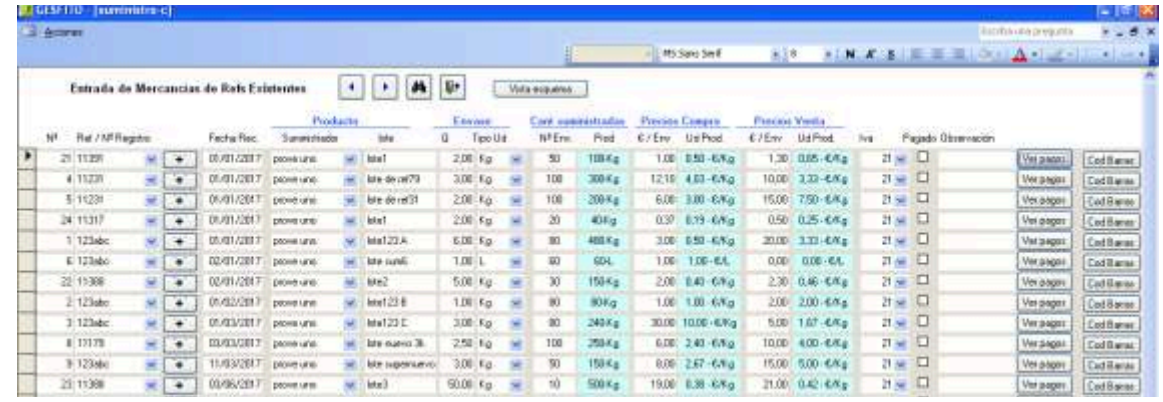

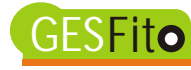

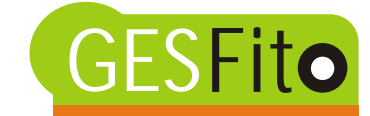

#### **3. Control de Pago a proveedoras**

Gesfito permite un control de los pagos a proveedores.

Abriendo esta opción aparece un formulario, en el que para cada suministro se observa un historial de pagos para el mismo, indicando la fecha de pago, la cantidad pagada y su forma de pago

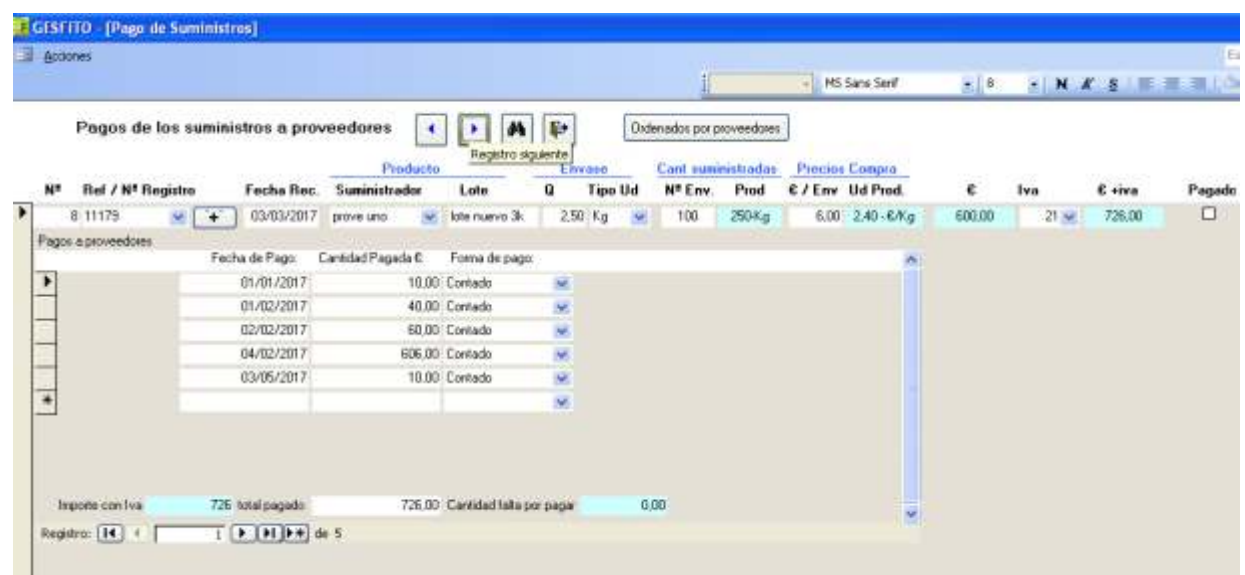

También hay que decir que también se puede ordenar este formulario por proveedores, sabiendo de esta forma los suministros y el importe que se debe a cada proveedor.

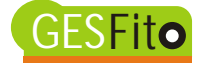

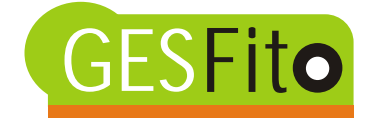

# **4. Albaranes y Facturas**

Al hacer una venta, se introduce el numero de cliente. Gesfito permite hacerlo por el CIF o NIF, por el número de cliente si se sabe, o bien por el nombre. Según el número de cliente elegido, se conoce si se factura a él mismo o si solo es un autorizado a retirar producto.

Si se mete el CIF o NIF del cliente y éste no aparece, Gesfito lanza un aviso e invita a introducir un nuevo cliente en la tabla de clientes, para incorporarlo después a los datos de este albarán.

Posteriormente se van completando cada línea de albarán indicando el número de entrada de mercancía, por lo que se conocerán todos los detalles previamente dados de alta. Automáticamente Gesfito va indicando las existencias tanto en número de envases como en cantidades, considerando productos del mismo envase, de la misma referencia, del mismo lote, o específicamente para ese número de entrada de mercancía

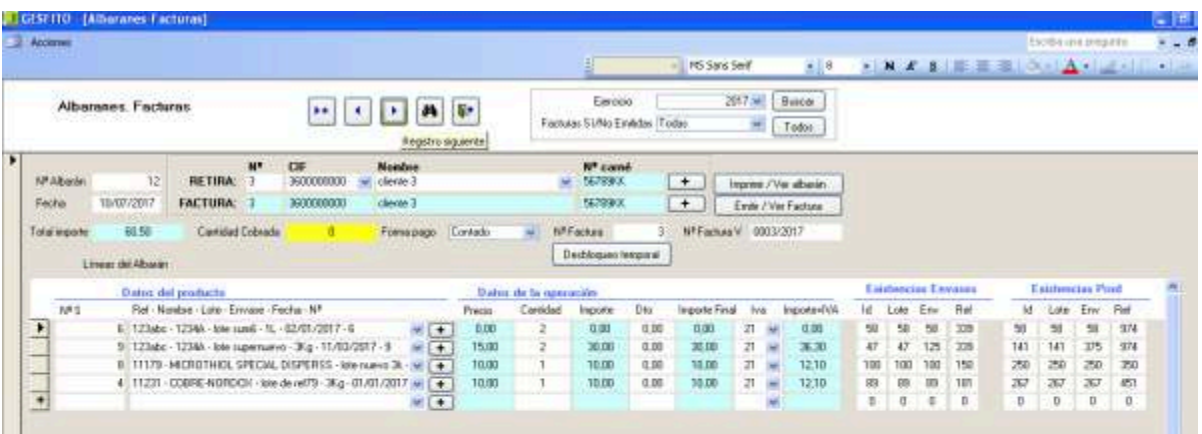

Gesfito permite imprimir ese albarán, o decidir si se desea emitir la factura de ese albarán. Gesfito pondrá el número de factura que le corresponde indicando el ejercicio en el que está, según la fecha de albarán.

Si no se emite la factura, Gesfito mantiene el número 0 a la factura y al albarán se le pueden introducir y/o modificar datos. Sin embargo si se decide emitir la factura, Gesfito provoca un bloqueo en la modificación o introducción de datos, para evitar erratas. Aún así si se desea existe la opción "desbloqueo temporal" para poder hacer modificaciones.

Esta pantalla de albaranes también permite buscar por ejercicio y por facturas emitidas o no.

Posteriormente en el apartado "Generación de informes", veremos que existe la posibilidad de emitir facturas según un intervalo de fechas, para muchos o varios clientes, agrupando o no albaranes para un mismo cliente.

Para el control de cobros a los clientes se deberá introducir la cantidad cobrada de ese albarán al cliente. Esta casilla, con fondo amarillo para mejor distinción, no sufre nunca bloqueo.

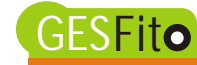

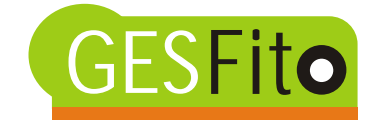

# **5. Abonos Devoluciones**

Este apartado su funcionamiento es similar al de albaranes, pero especiífico para devoluciones y/o abonos

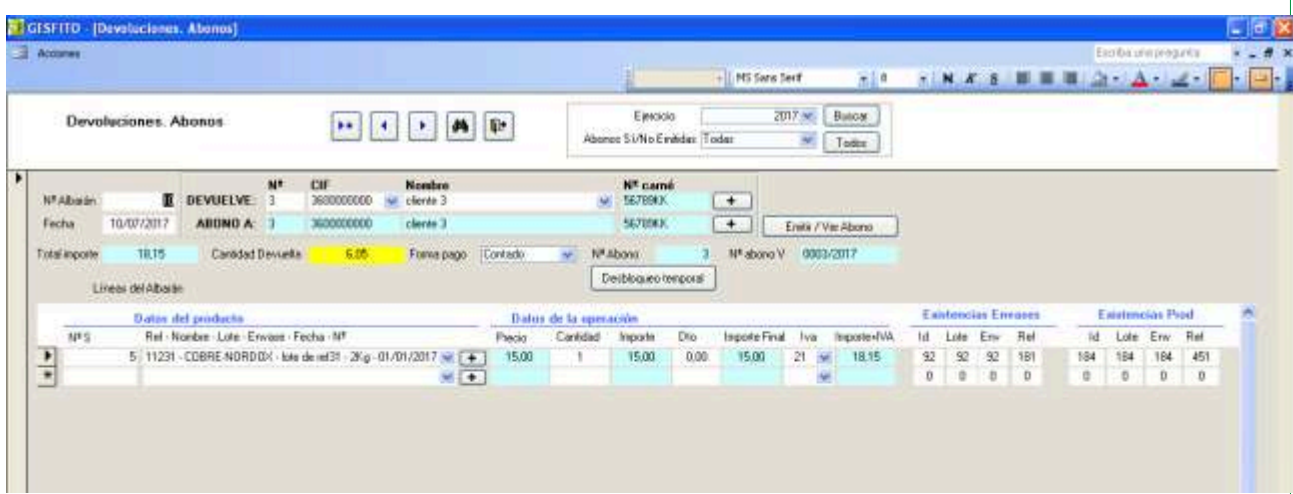

#### **6.Control de cobros a clientes**

Gesfito permite un control de los cobros que se han hecho a los clientes.

Al escribir el albarán está el campo "Cantidad cobrada", en la que escribir la cantidad cobrada para ese albarán.

El apartado "control de cobros" nos abre un formulario con el resumen de las cantidades de los clientes que sean deudores, asi como la suma de esta deuda, entendida como la suma de las diferencias entre el importe del albarán o factura, y la cantidad cobrada.

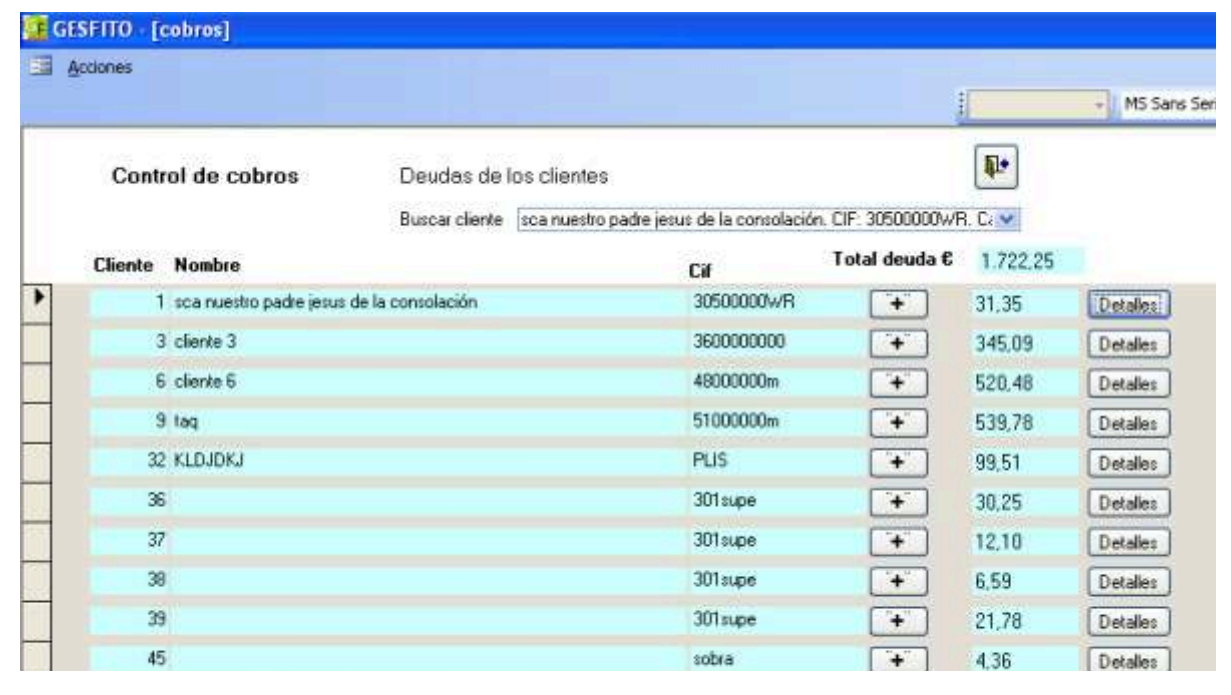

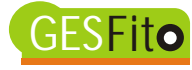

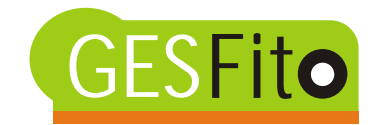

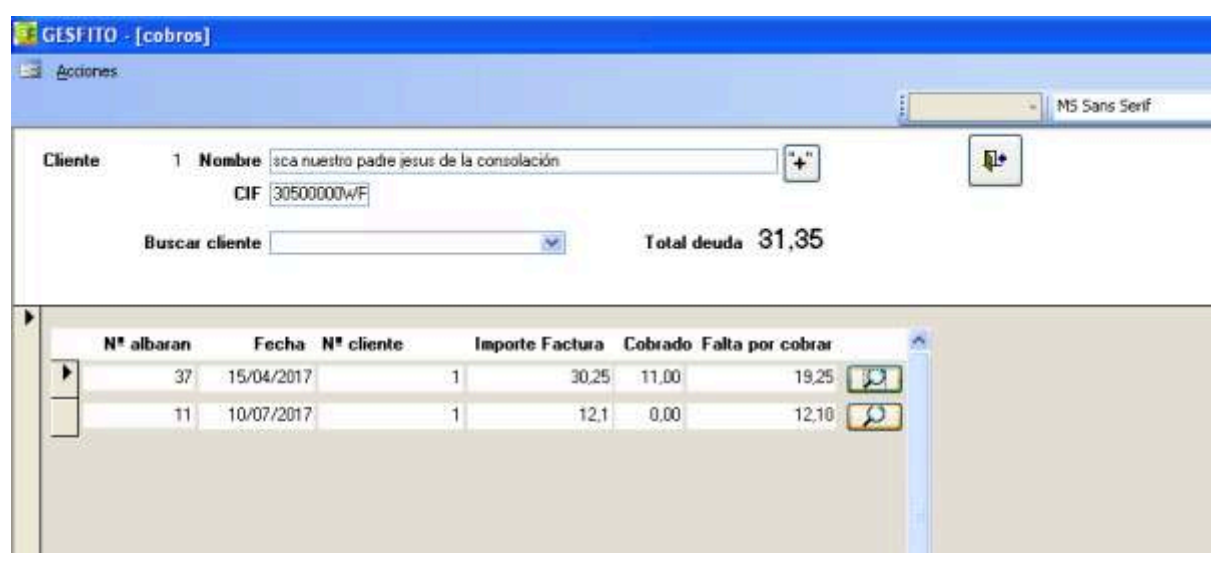

Al dar a "detalles" de un cliente en concreto nos aparece el resumen de el número de albarán, la fecha de éste, el importe de la factura, la cantidad cobrada y lo que falta por cobrar de cada albarán, así como el total.

Se puede incluir la nueva cifra cobrada para ir actualizando la cantidad cobrada.

Se permite de forma cómoda buscar otros posibles clientes deudores.

También es accesible conocer el teléfono y demás detalles del cliente para establecer una comunicación con él.

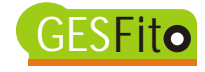

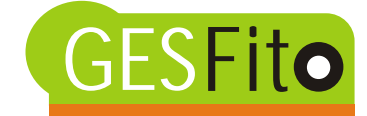

## **7. Generar Informes**

Este apartado permite hacer 3 grandes grupos de informes: Facturas, bien sea emitirla o consultarlas, informes de trazabilidad, exigidos por el RD 1311/2012 para el caso de fitosanitarios, y por último ventas, compras o devoluciones de productos

# **7. 1. Facturas**

**6.Control de cobros a clientes**

Aquí Gesfito permite emitir facturas que aún no están emitidas o bien visualizar las facturas que ya han sido emitidas.

Distintas clases de filtros ayudan a emitir o ver las facturas que deseamos. Estos filtros son: un intervalo entre fechas, un intervalo entre clientes, o bien entre números de albarán. Todos estos intervalos permitirán cualquier juego que se necesite: facturas mensuales de todos los clientes, facturas de un solo cliente, etc

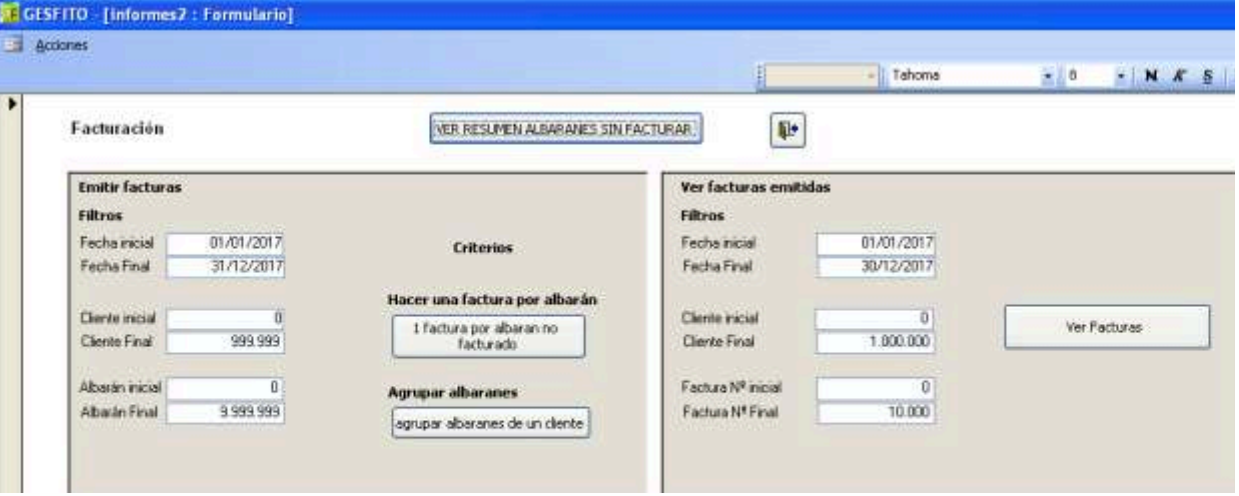

Se tiene la posibilidad de hacer una factura para cada albarán, o bien agrupar los albaranes que pertenecen a un solo cliente.

Por otro lado Gesfito da información sobre los albaranes que faltan por facturar. Eso ayudaría a decidir sobre los criterios para emitir facturas, ( a un cliente en concreto, entre fechas, etc).

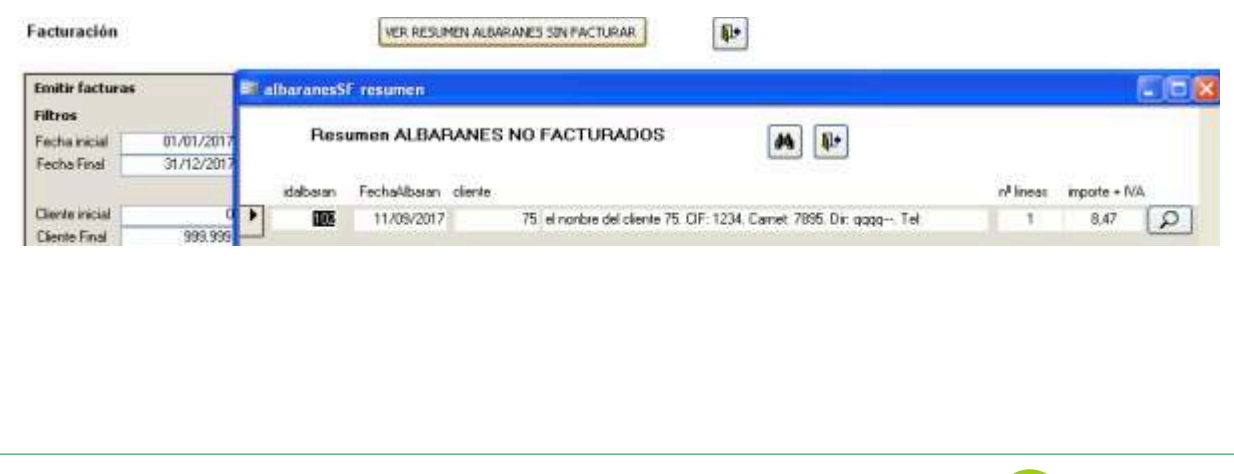

8

**GESFito** 

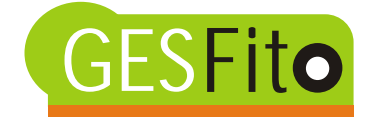

# **7. 2. Ejemplo de factura**

ſ

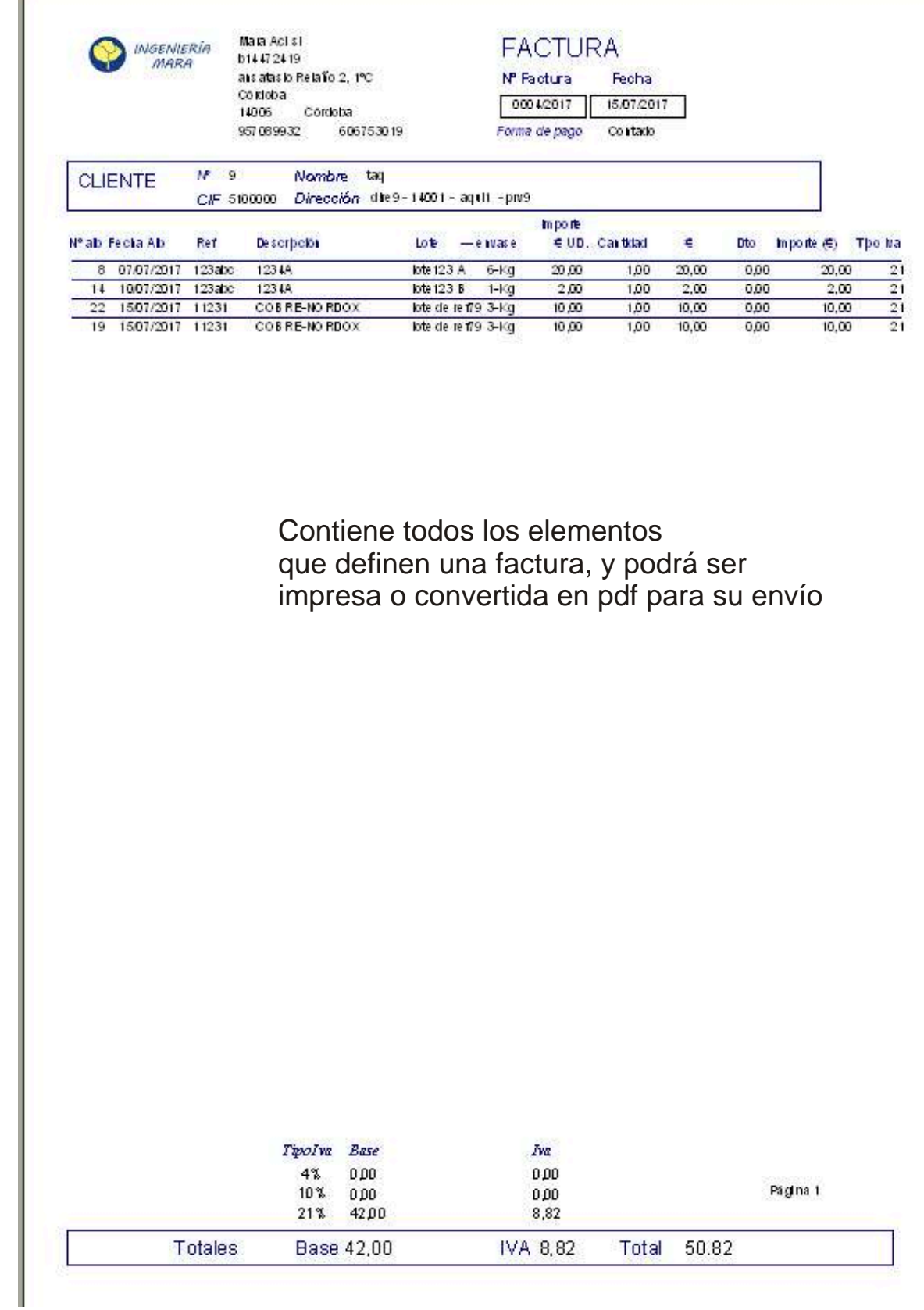

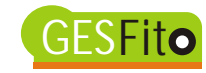

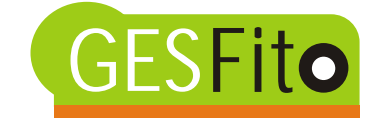

## **7. 3. Trazabilidad**

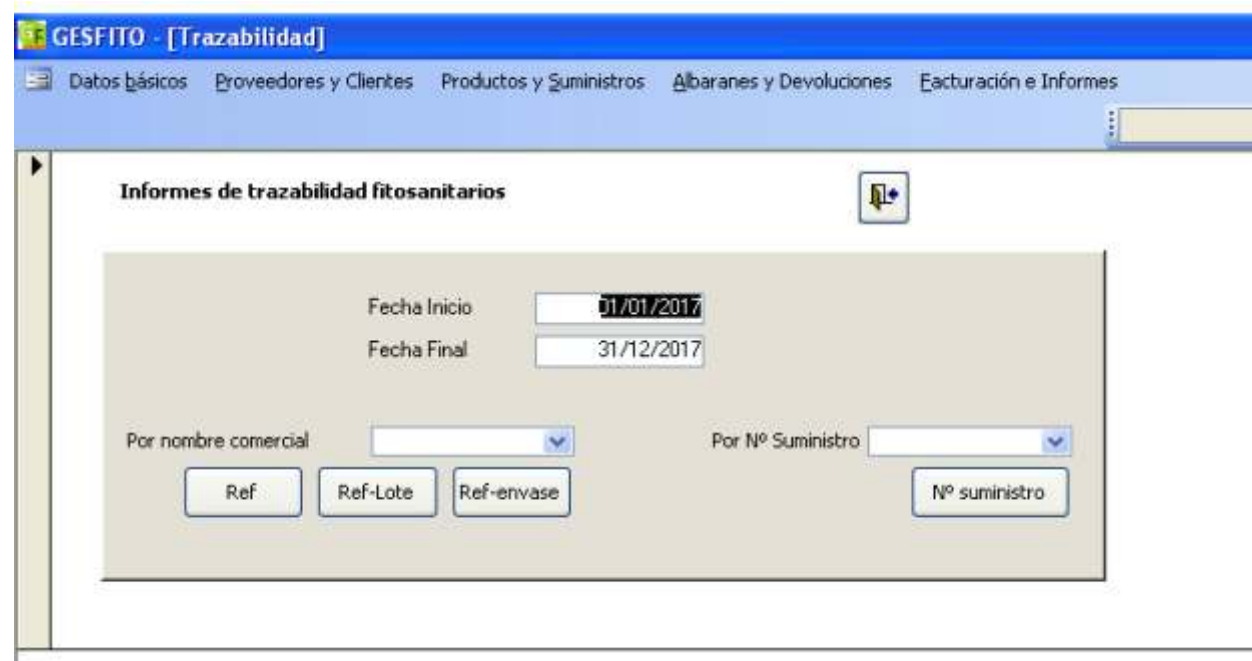

Con Gesfito podrá obtener la trazabilidad de un producto fitosanitario.

Desde una fecha de inicio hasta una fecha final, se obtienen informes que pueden ir ordenados por número de registro, número de registro y lote, número de registro y envase, o bien de un número de suministro específico

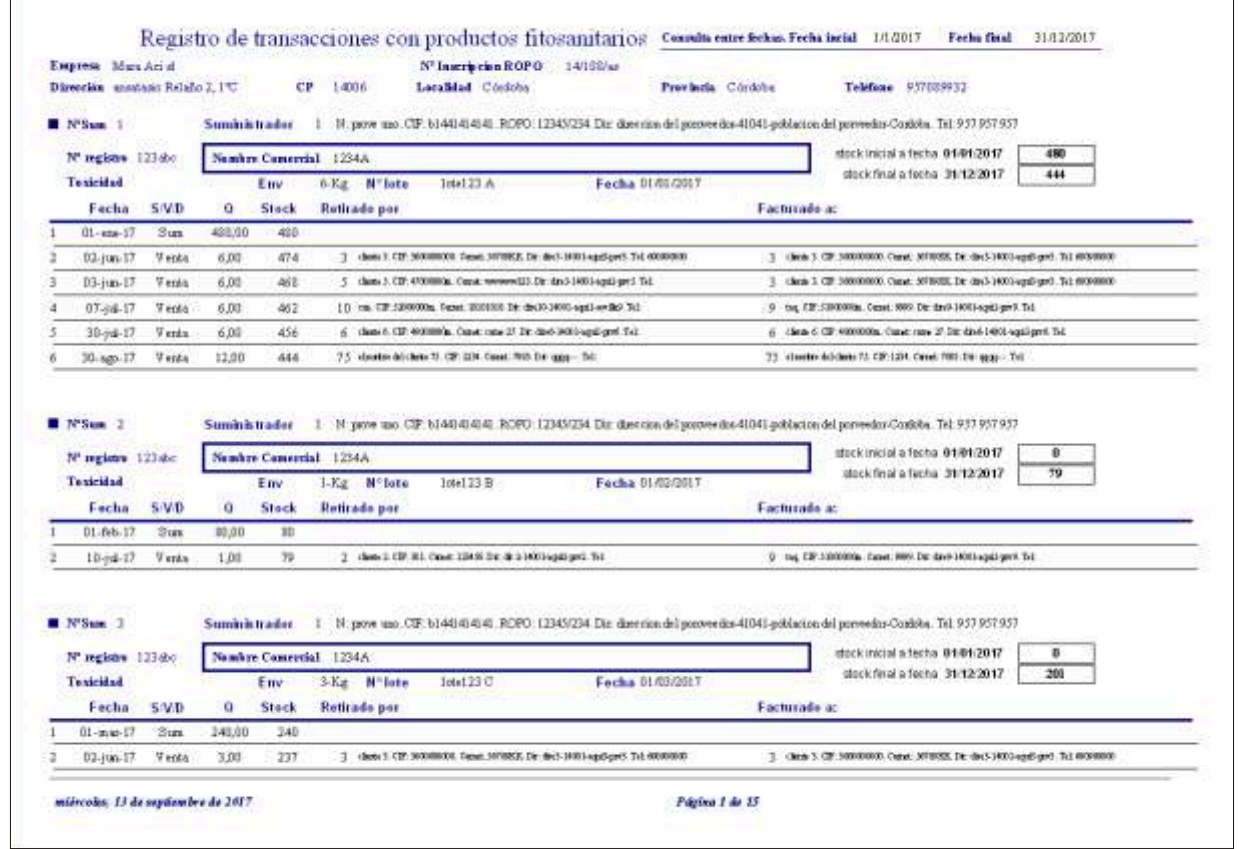

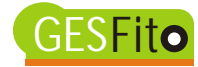

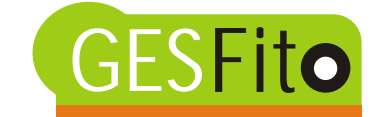

# **7. 4. Informes de Ventas, Compras, Devoluciones**

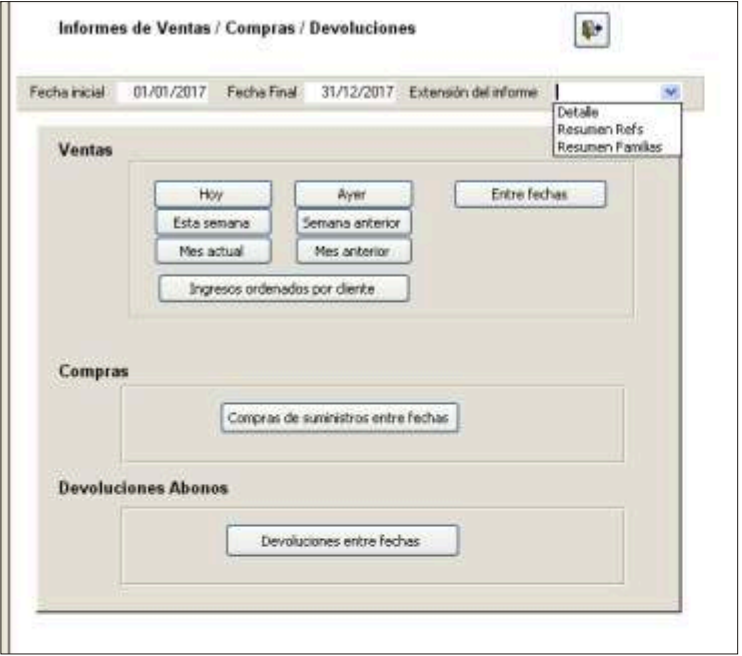

Saber el volumen de ventas que ha tenido en el día que acaba o en el ultimo mes es fácil con Gesfito.

Dispone de múltiples posibilidades de intervalos de tiempo y de informes detallados o resumidos de las ventas, compras o devoluciones.

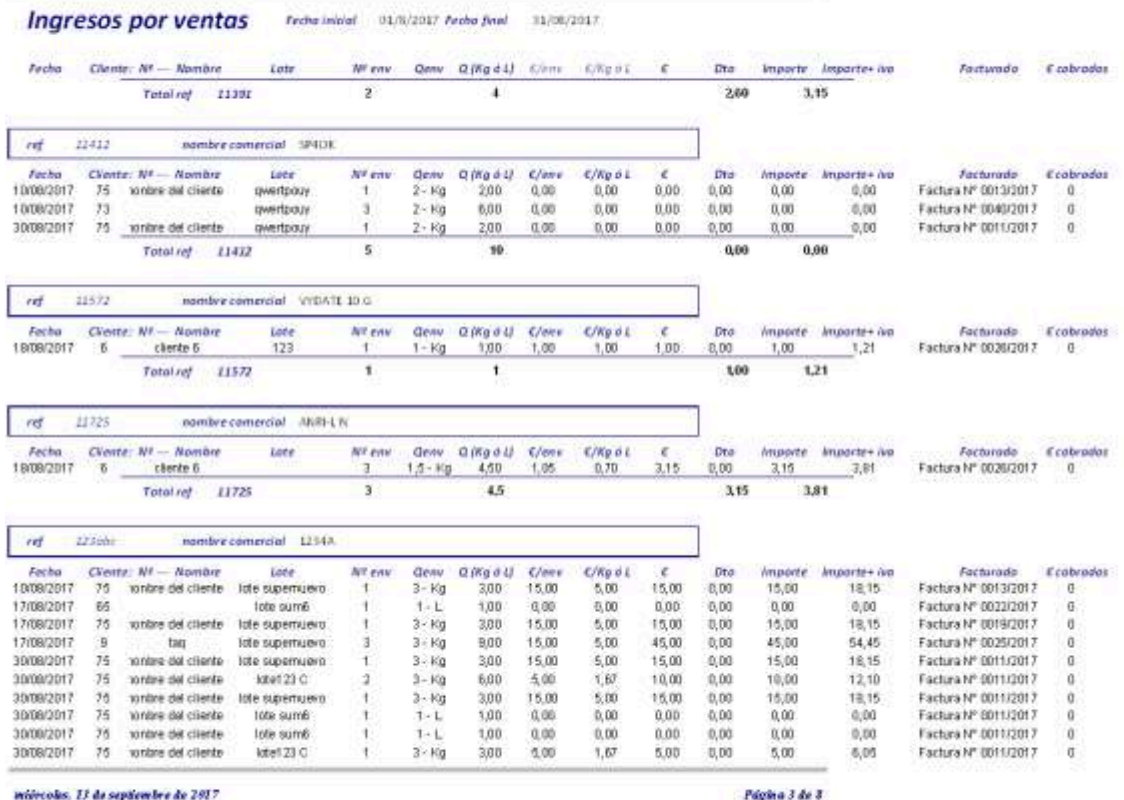

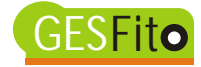

# Si desea ampliar información contáctenos

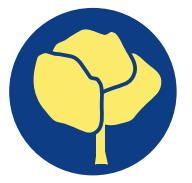

*INGENIERÍA MARA* **606 753 019** info@ingenierorural.com 100 010<br>ael Morilllo-Velarde Chiclana Ingeniero Agrónomo. Asesor GIP, Nº Ropo: 011402181SA

# Solicite demostración gratuita en remoto, vía conexión entre ordenadores.

Otras aplicaciones de Ingeniería Mara son

# **TRAF**

para trazabilidad de fitosanitarios

CE-GIP .:::

para hacer cuadernos de campo y registro de aplicaciones

Hacemos a su medida cualquier aplicación en base de datos que necesite

Consúltenos